## **Вход в Республиканскую Межвузовскую Электронную Библиотеку**

Зайдите на сайт: <http://rmebrk.kz/>

1. Чтобы авторизоваться нажимаете "Вход - Вход через соц.сети"

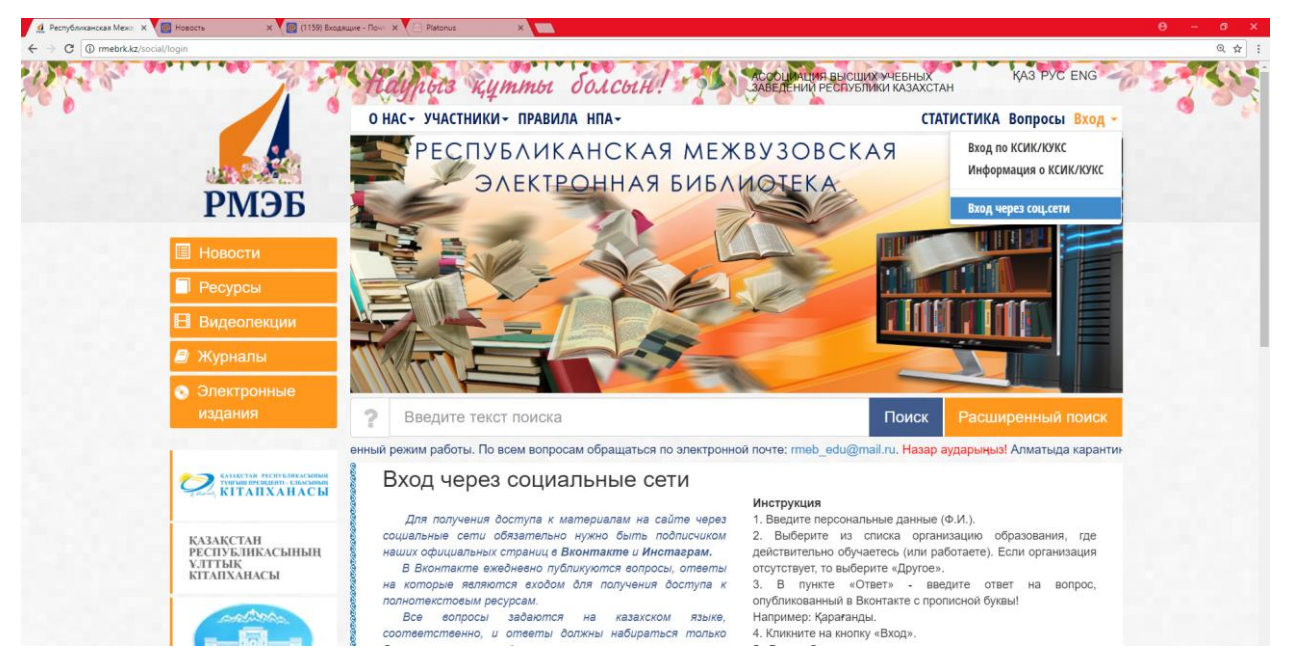

- 2. На странице заполняете данные (Имя, Фамилия, Выбираете ВУЗ)
- 3. Чтобы узнать и ответить на вопрос из соц. сети нажимаете на иконку соц. сети VK.com которые находятся левее "Вход"

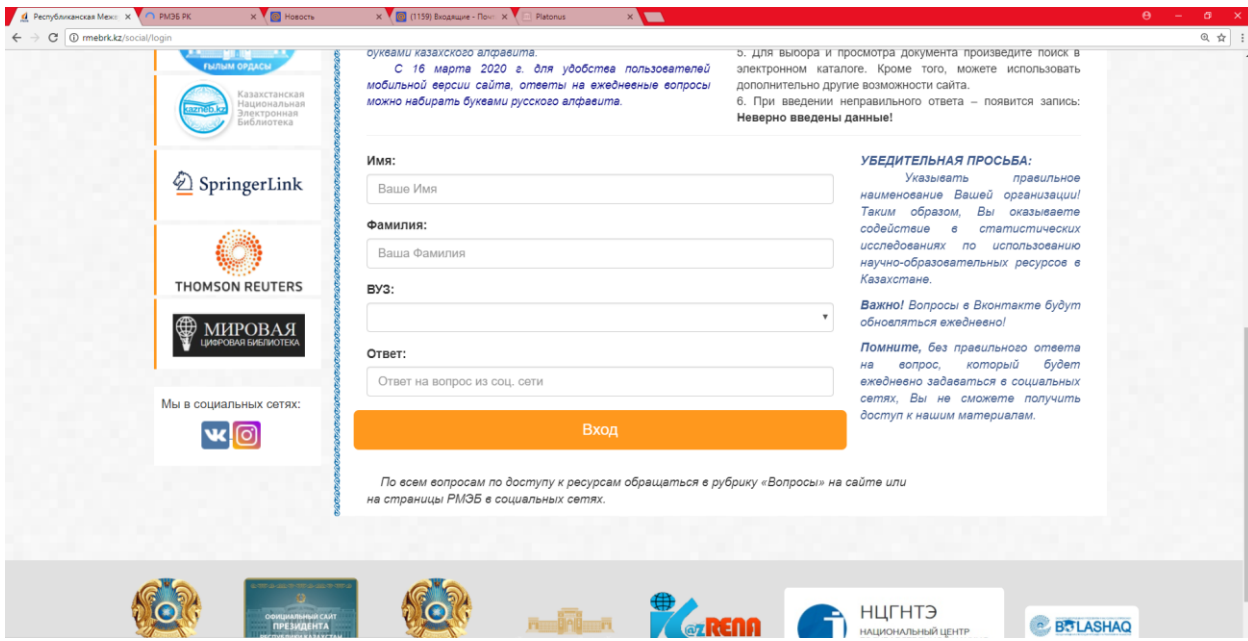

4. Открывается новое окно из соц. сети VK.com. На постах находите вопрос и период актуальности вопроса

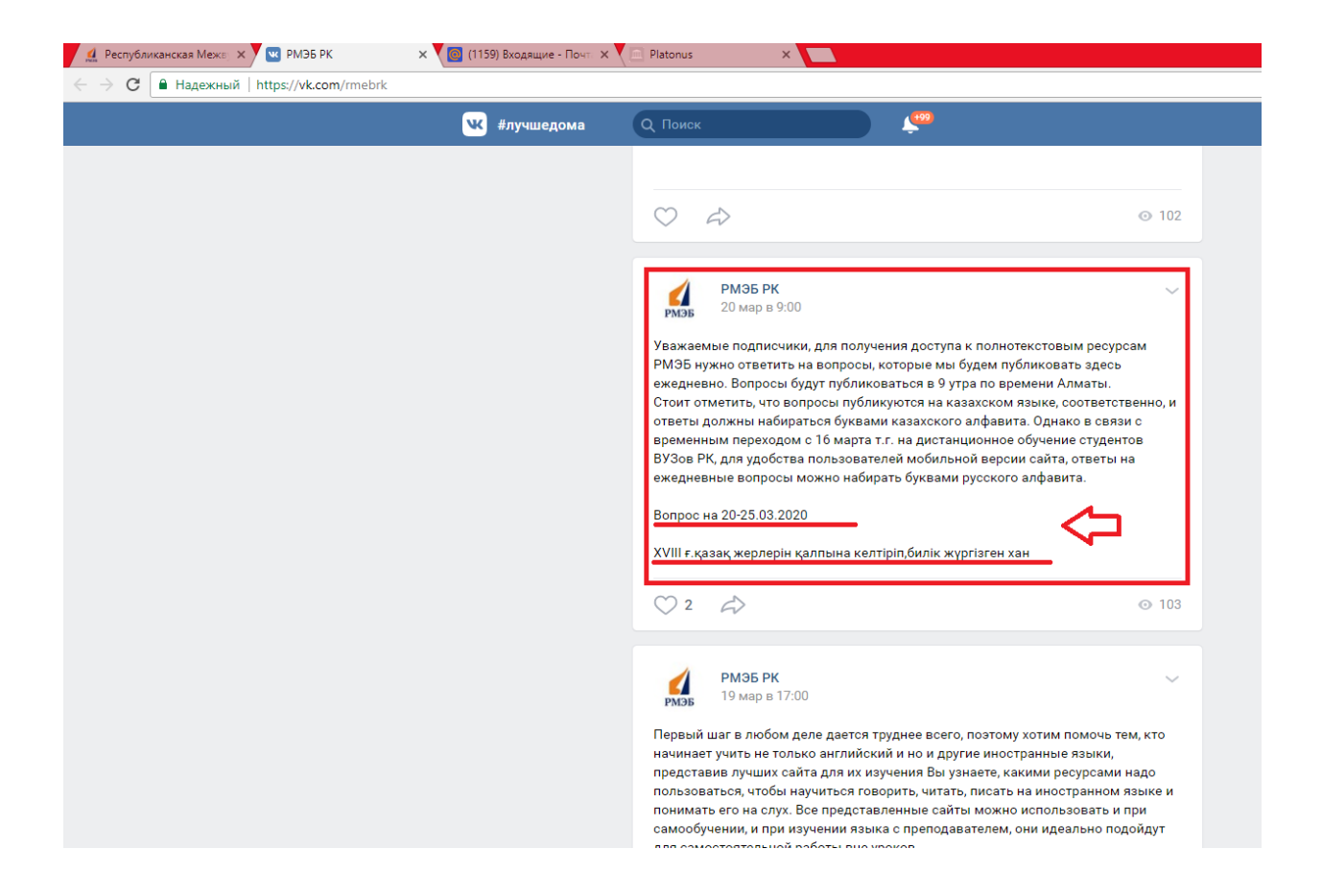

5. Находите ответ на вопрос и вводите его на ячейку "Ответ:"

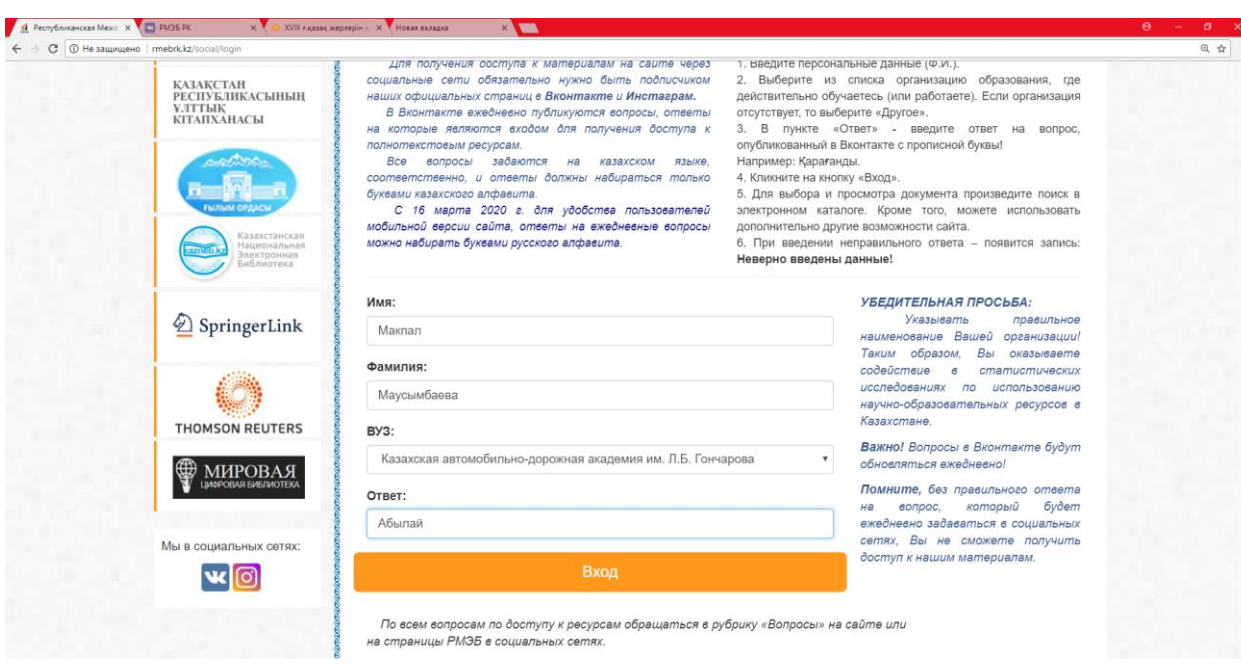

6. После того как авторизовались, чтобы найти необходимую литературу вводите ключевые слова для поиска (на нашем примере ключевое слово "Экономика")

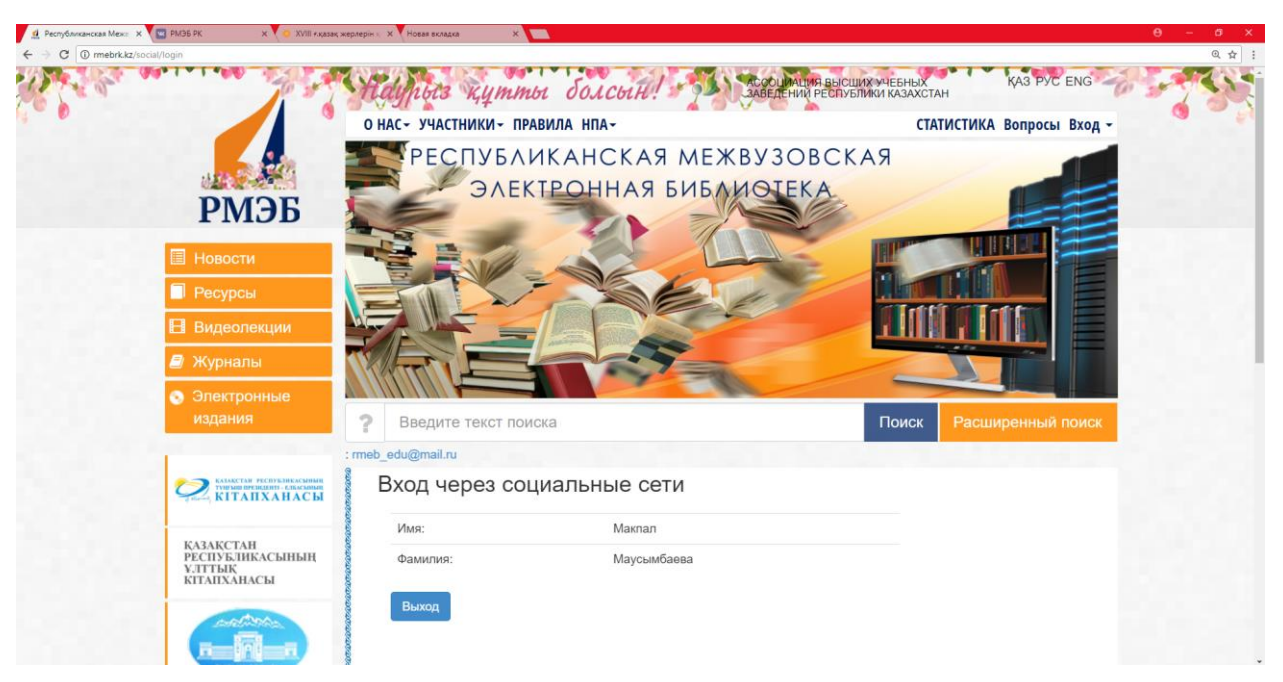

7. После того как напечатали необходимое ключевое слово нажимаете "Поиск"

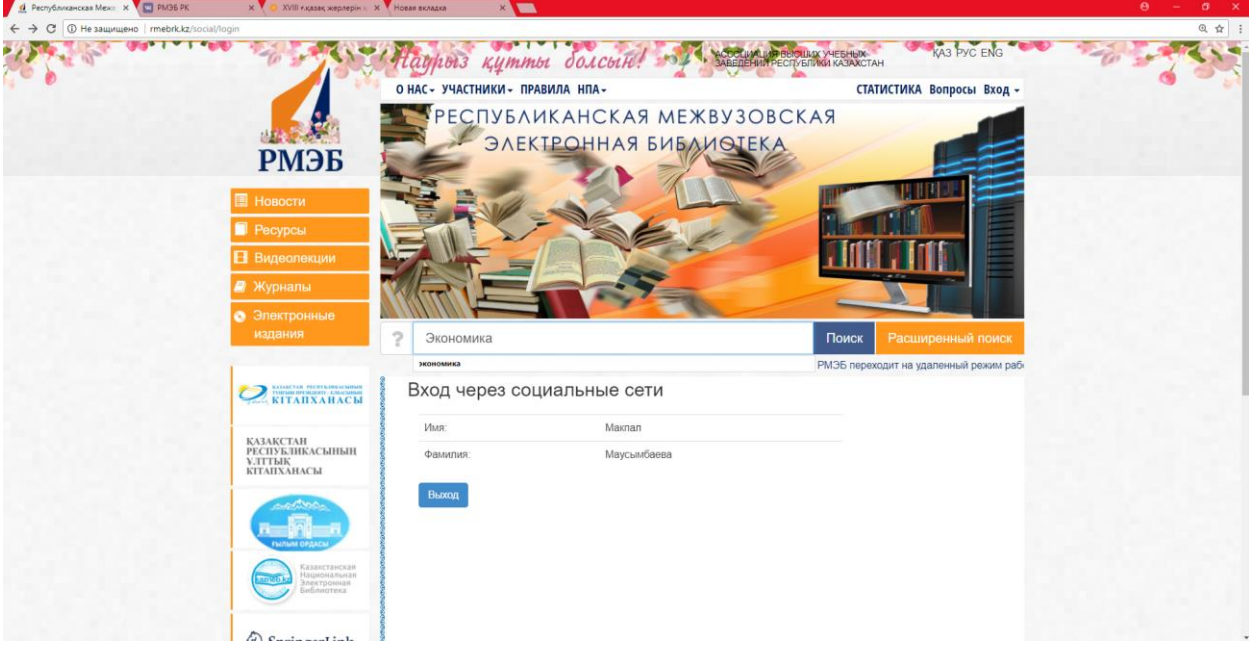

8. По результатам поиска видем всю литературу найденную в библиотеке. Чтобы посмотреть информацию о литературе нажимаете на "Описание" или чтобы полностью открыть литературу нажмаете на "Просмотр".

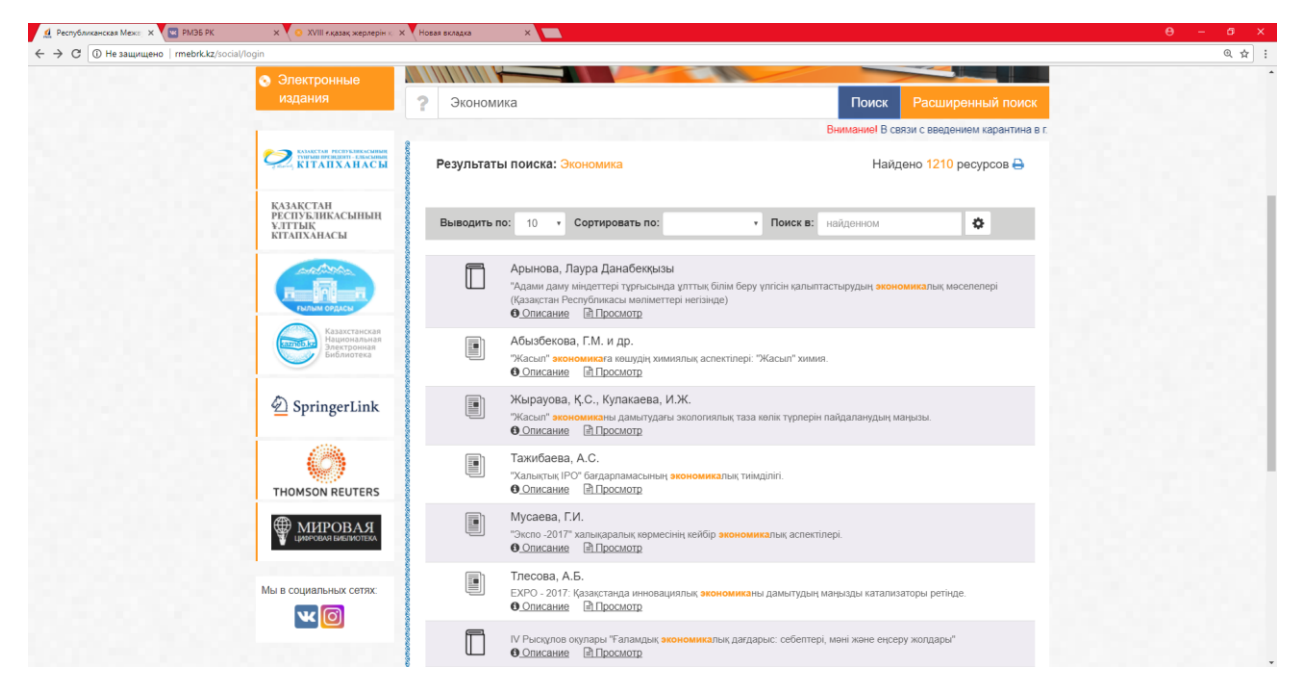